#### Creating an account on abroad.calpoly.edu

To apply to come to Cal Poly on exchange, first, obtain a nomination from your home University's study abroad exchange coordinator, then apply to the Cal Poly International Exchange Program at [abroad.calpoly.edu.](http://abroad.calpoly.edu/) You will create a login account, then apply to your program. Once accepted, you will be directed to submit additional information required to create your DS-2019 visa document. Do not send any documents to us via email. Only send the documents requested in the application.

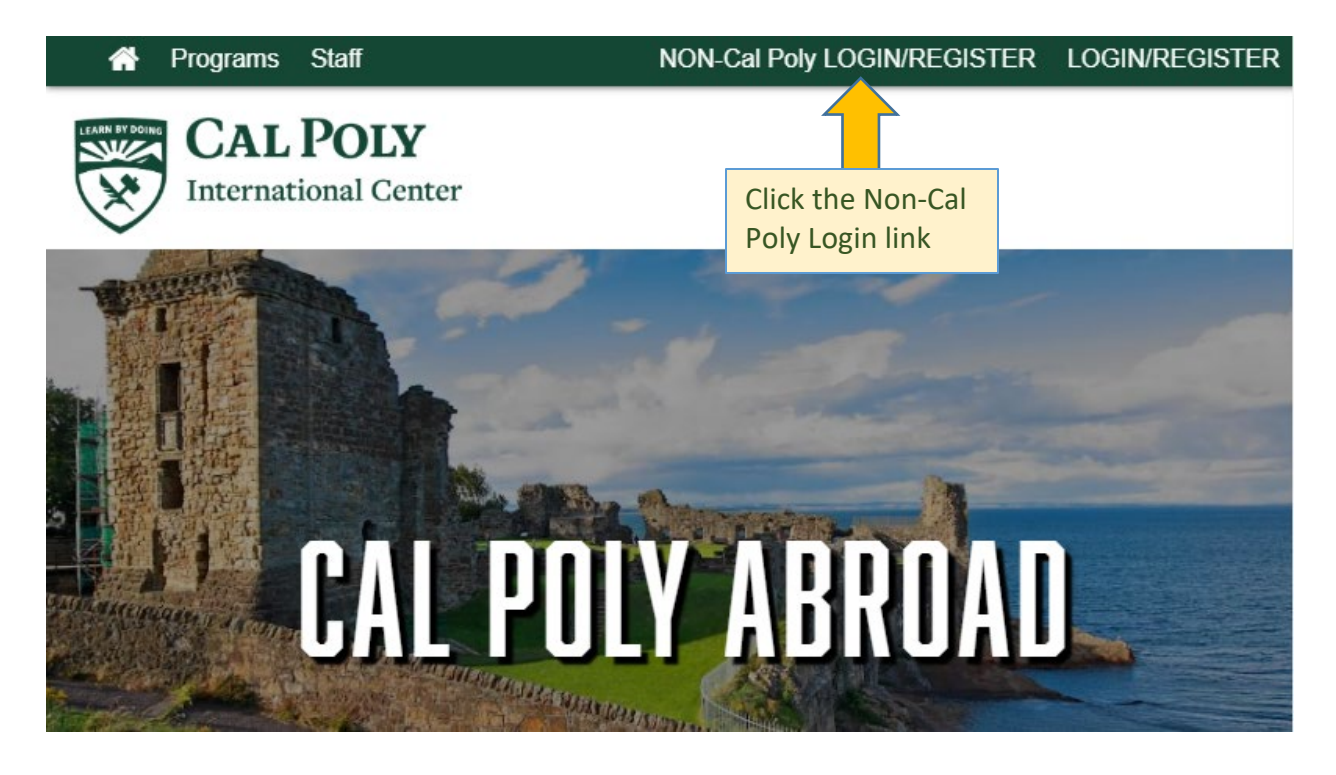

#### Please log in:

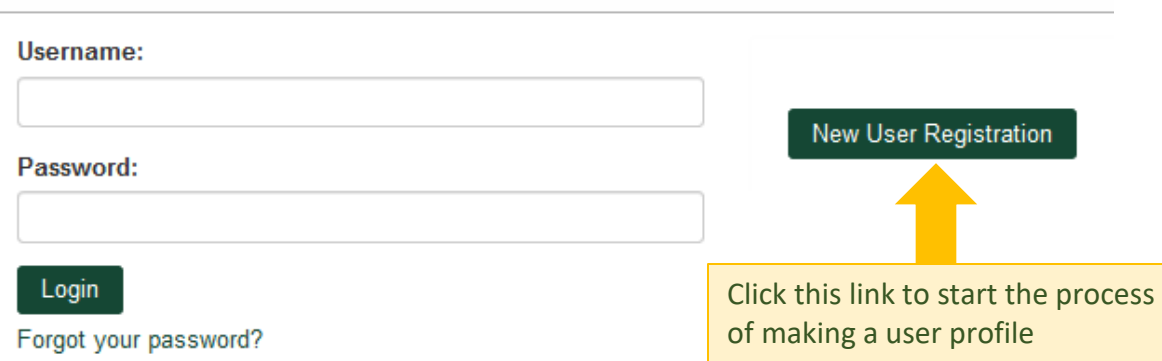

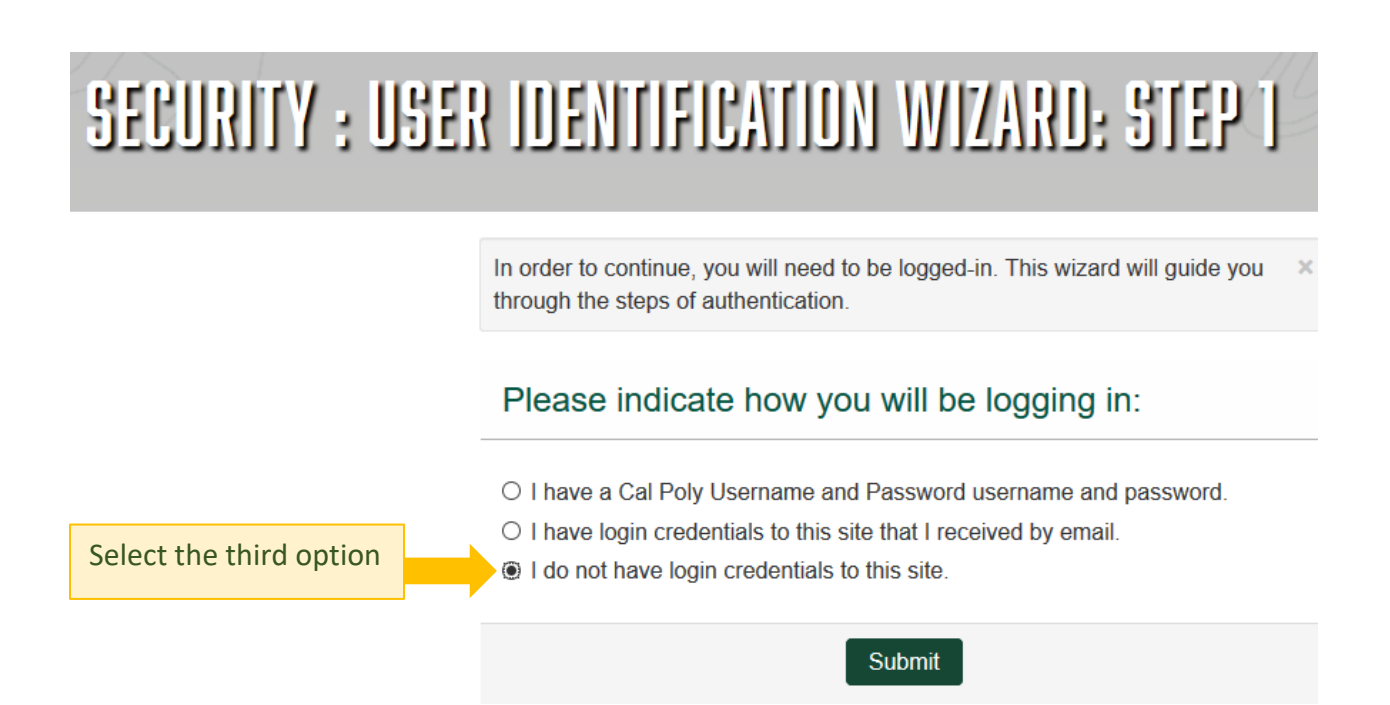

### SECURITY : USER IDENTIFICATION WIZARD: STEP 2

In order to request login credentials, we will need to know what type of applicant you will be on the site. Select one of the following options and click the 'Submit' button.

#### Please indicate which type of user you are:

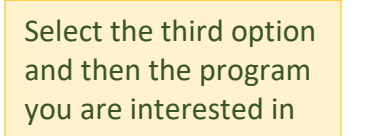

- O I am not currently registered at an institution.
- O I am registered at a US institution.
- I am a non-US applicant interested in the following program:

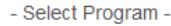

**Submit** 

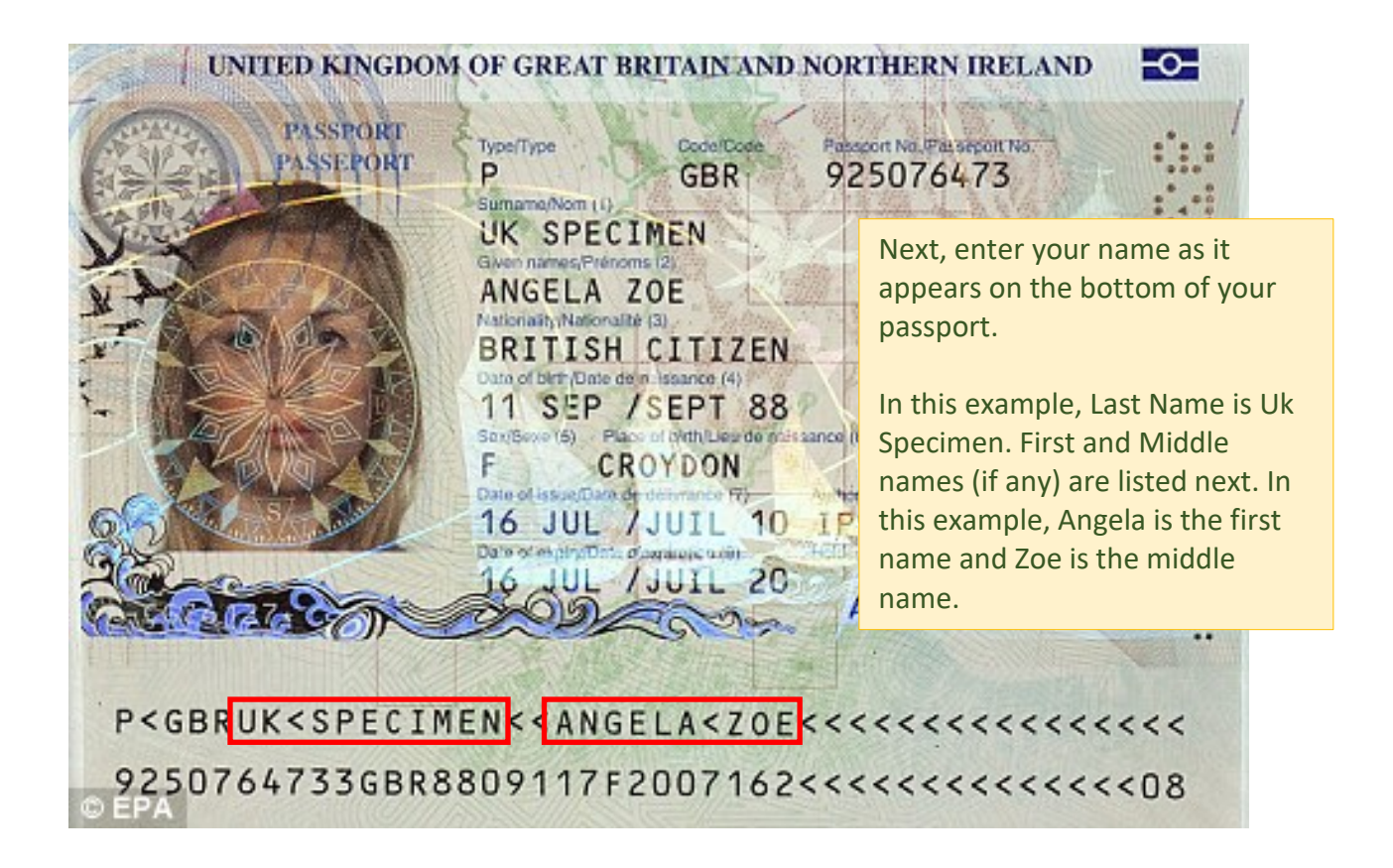

# SECURITY : LOGIN (NEW USER)

To create an account, please fill in the form provided below.

#### New User Form:

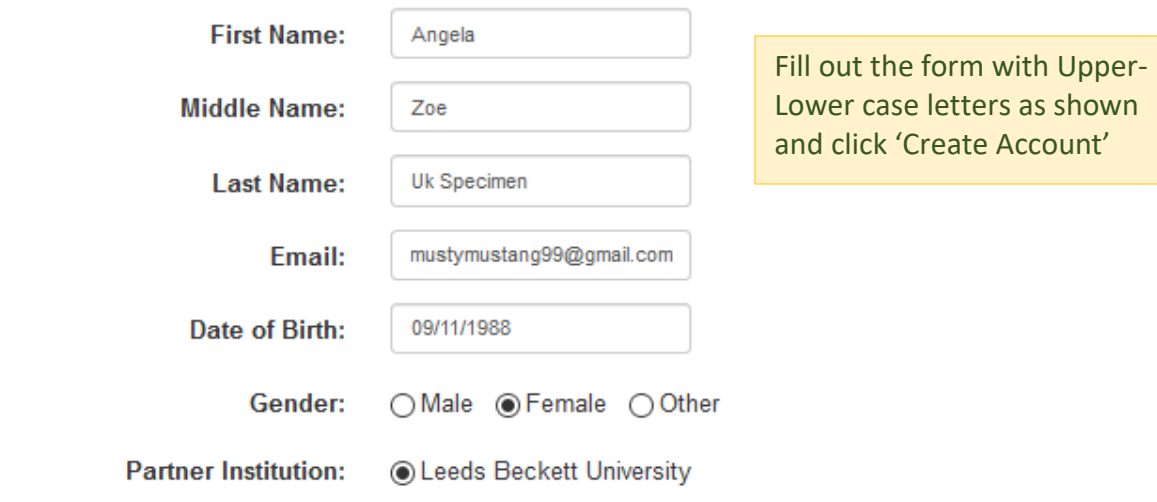

5č

I understand that by checking the box and pressing the Submit button that I am authorizing the Cal Poly International Center Abroad site to collect personal information about me for the express purpose of interacting with this site. Furthermore, I understand that the type and amount of information that is collected about me by this site is governed by the choices of Cal Poly in order to serve students, faculty and staff.

In the case that I wish to withdraw my consent for my personal information to be retained, I understand that I will need to contact the Cal Poly International Center.

**Create Account** 

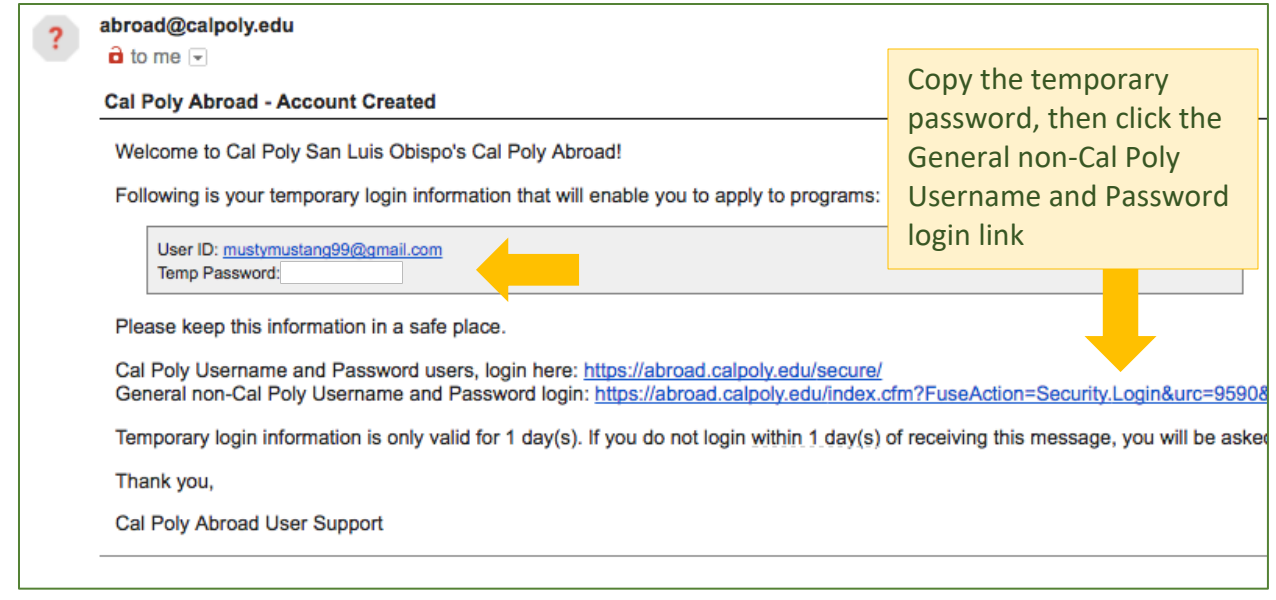

### SECURITY : USER IDENTIFICATION WIZARD: STEP 1

In order to continue, you will need to be logged-in. This wizard will guide you through the steps of authentication.

#### Please indicate how you will be logging in:

- In have a Cal Poly Username and Password username and password.
- I have login credentials to this site that I received by email.
- I do not have login credentials to this site.

Select 'I have login credentials to this site that I received by email

 $\asymp$ 

Submit

# SECURITY : LOGIN (EXISTING USER)

To login, please enter your username and password in the form provided below.

#### Please log in:

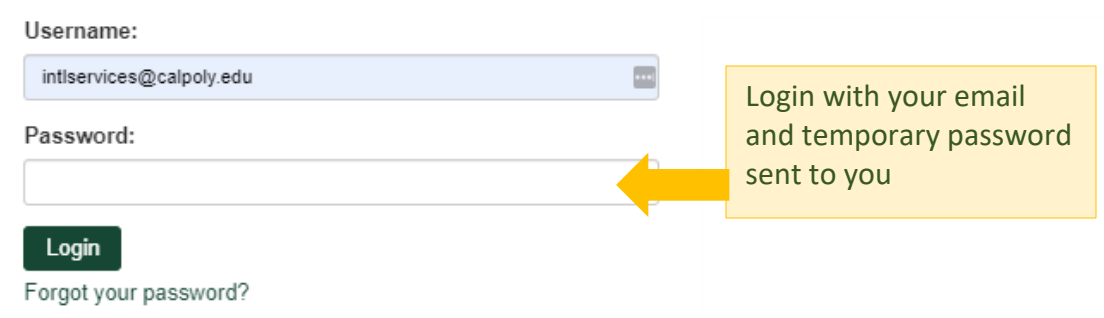

### SECURITY : PASSWORD RESET (EMAIL LOGINS ONLY)

Before your password can be reset, please answer at least two of the three following security questions to verify that  $\times$ you are the owner of this account.

Fill out the required security questions and click 'Update'

#### Password Reset Security Questions (answer at least two)

What was your childhood nickname?

In what city did you meet your spouse/significant other?

What is the name of your favorite childhood friend?

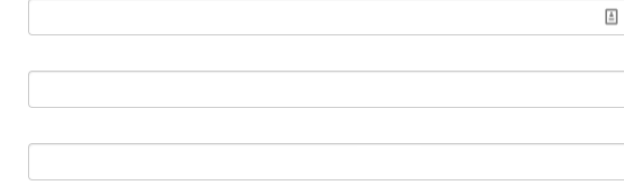

### SECURITY : CHOOSE NEW PASSWORD

Before you can continue, you must enter a new permanent password.

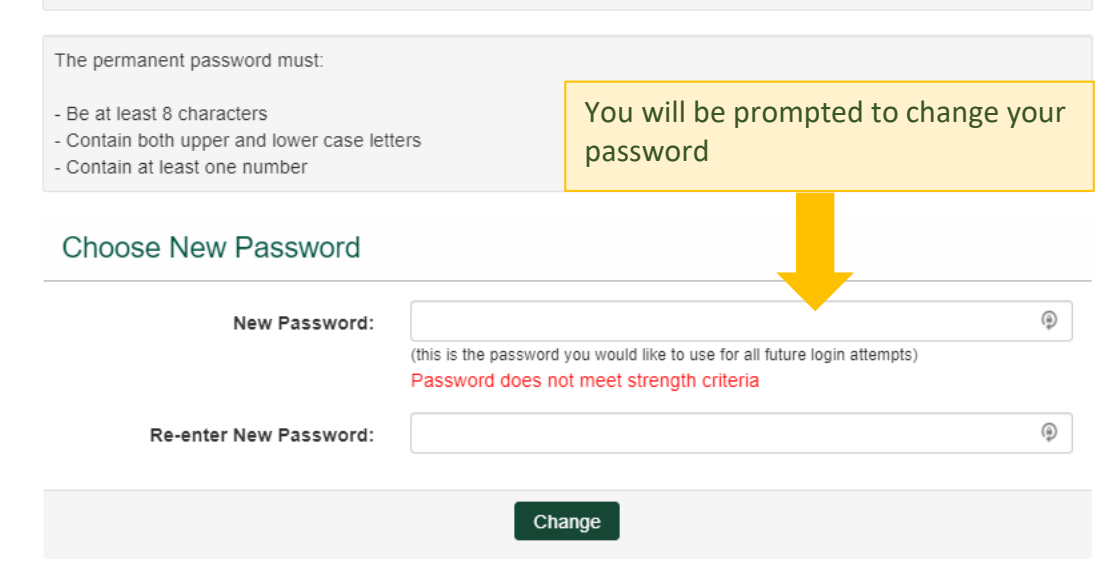

# SECURITY : LOGIN (EXISTING USER)

To login, please enter your username and password in the form provided below.

#### Please log in:

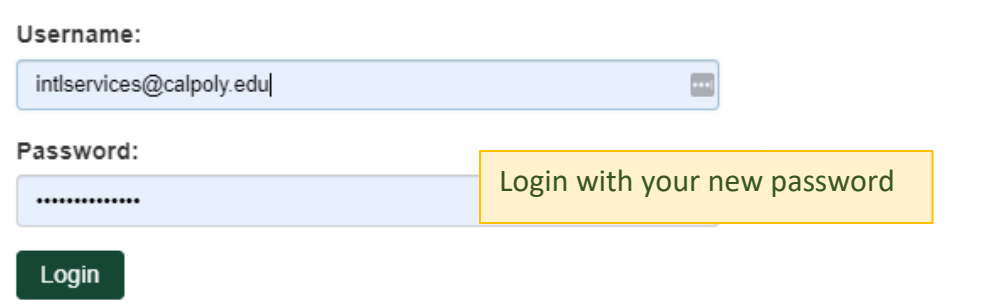

Forgot your password?

#### Use the link to entire list of programs on the from the International Exchanges [web page](https://intladvising.calpoly.edu/students/prospective/exchange.html) for the or search for the program:

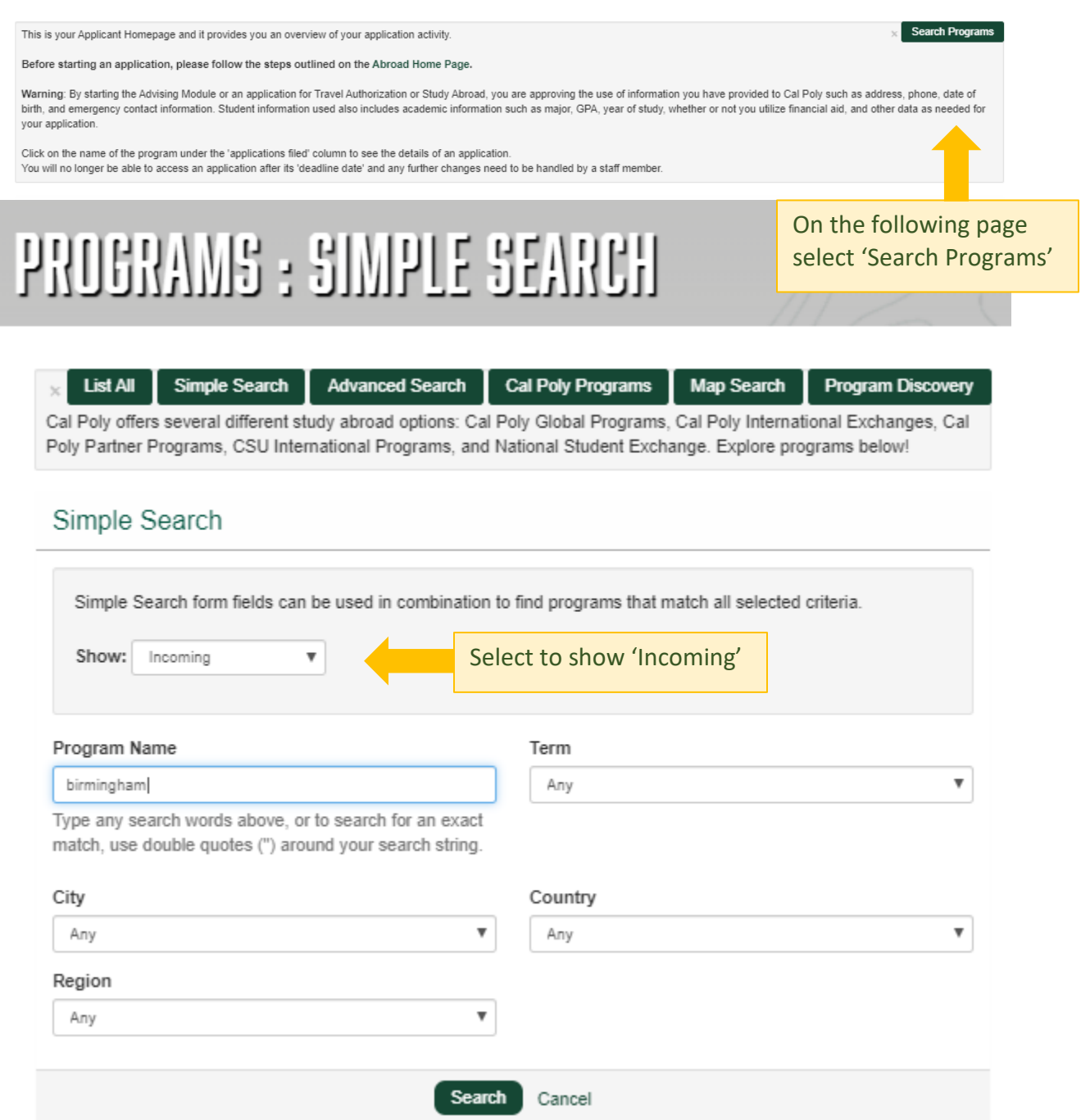

Scroll through the results until you find the program you want. Then click the green link for the program in the Program Name Column.

### PROGRAMS : PROGRAM SEARCH (RESULTS)

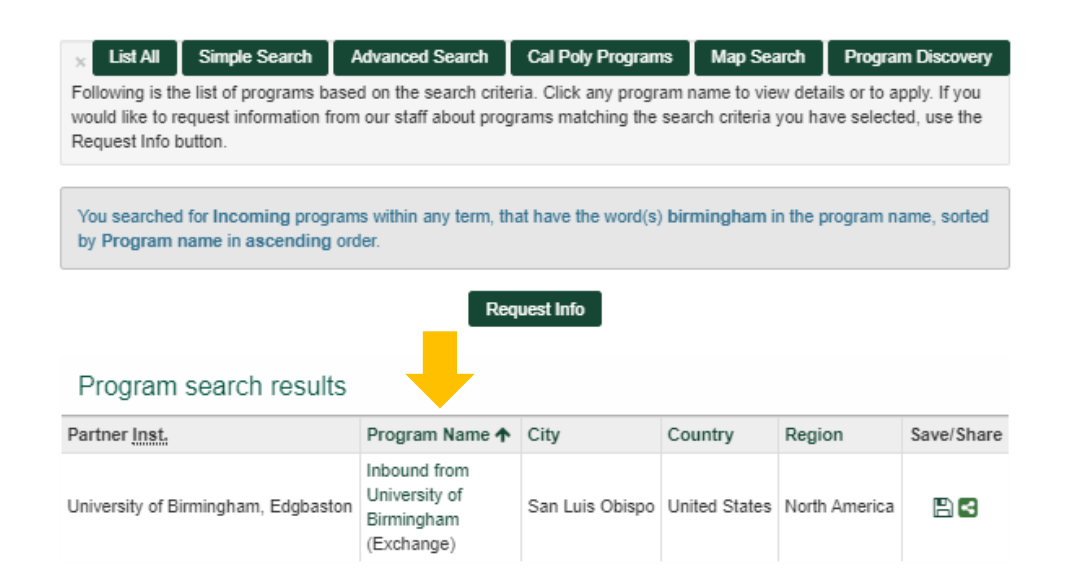

## PROGRAMS : BROCHURE

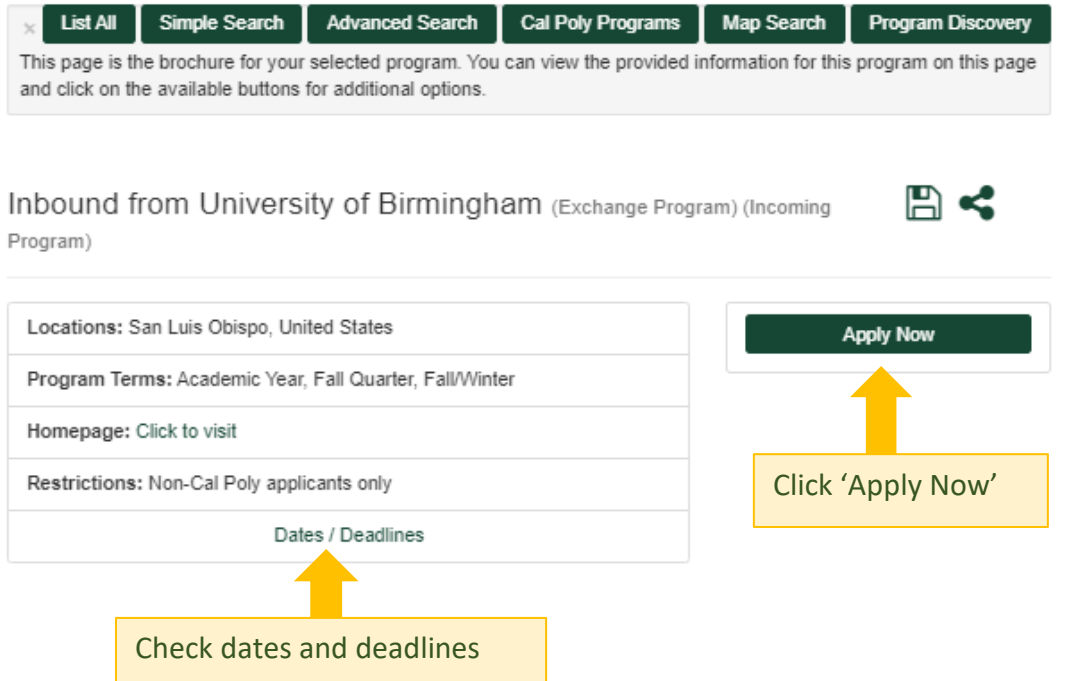

Complete each Questionnaire in the Application **Questionnaires** window and upload any documents requested in the questionnaires. When you are satisfied with your responses to each questionnaire, be sure to click the **Submit** button. Read items in the **Learning Content** window.

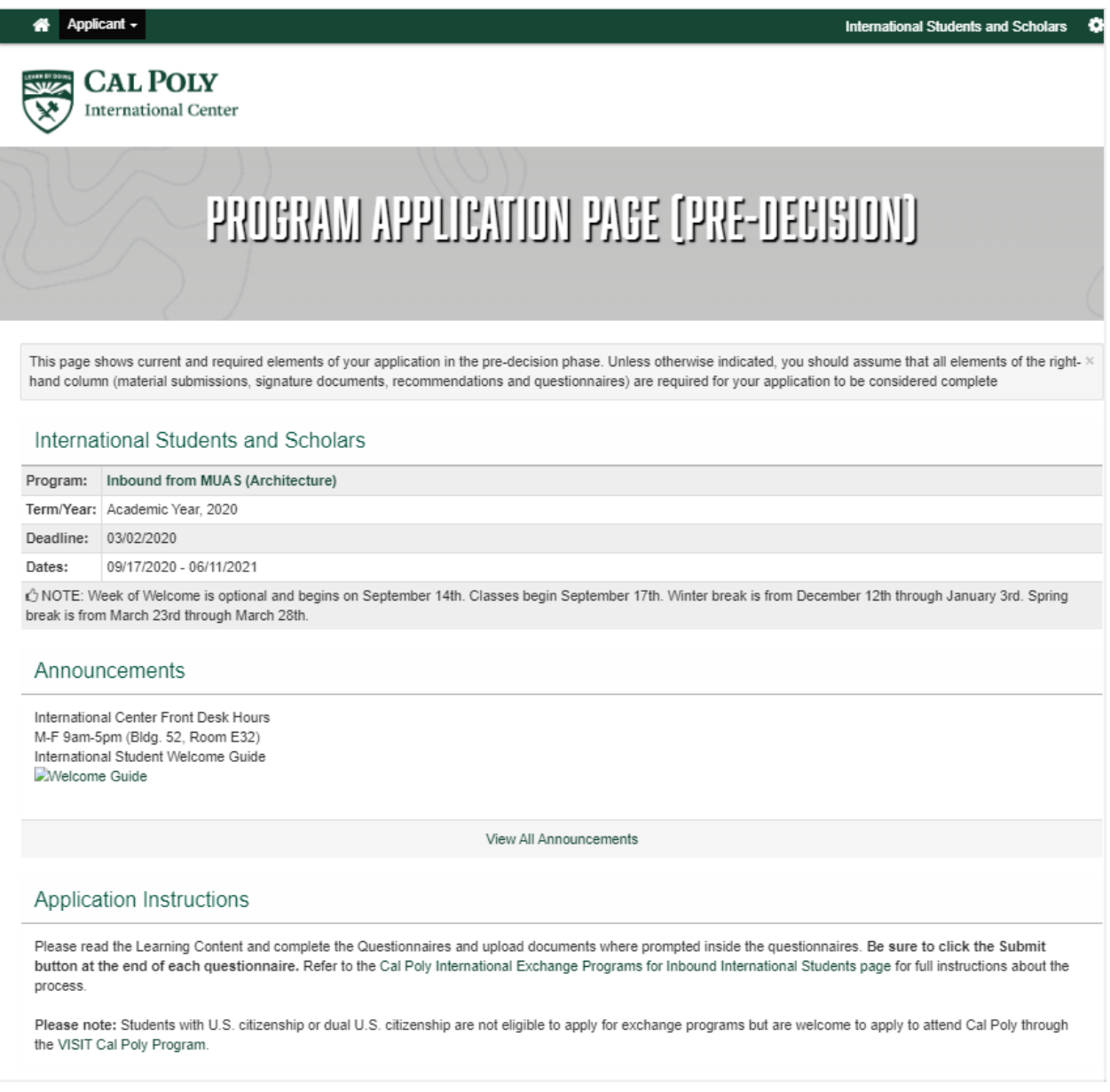

When you have completed all steps, your application is complete. Cal Poly will send your application to the exchange coordinator for your program for approval.

Once you are approved, you will be notified to return to your application to complete additional questionnaires and proof of funding required for Cal Poly to issue your DS-2019 immigration document. Do not email any documents to Cal Poly. Please only use the questionnaires to send documents.

If you have any questions or have trouble, please email [intlservices@calpoly.edu.](mailto:intlservices@calpoly.edu)